# **DEVELOPMENT OF PLANT MANAGEMENT SYSTEM**

**BY**

**Sihab Sarar Chistee**

**ID: 191-15-12389**

**Abu Sayed Sumon**

**ID: 191-15-12576**

This Report Presented in Partial Fulfillment of the Requirements for the Degree of Bachelor of Science in Computer Science and Engineering

Supervised by

**Md. Sazzadur Ahamed** Assistant Professor Department of CSE Daffodil International University

Co-Supervised by

# **Md. Zahid Hasan**

Associate Professor Department of CSE Daffodil International University

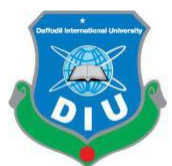

# **DAFFODIL INTERNATIONAL UNIVERSITY**

**DHAKA, BANGLADESH**

**JANUARY 2023**

#### **APPROVAL**

This Project titled "DEVELOPMENT OF PLANT MANAGEMENT SYSTEM", submitted by "Sihab Sarar Chistee", ID No: 191-15-12389, and "Abu Sayed Sumon", ID No:191-15-12576 to the Department of Computer Science and Engineering, Daffodil International University has been accepted as satisfactory for the partial fulfilment of the requirements for the degree of B.Sc. in Computer Science and Engineering and approved as to its style and contents. The presentation has been held on January 28, 2023.

#### **BOARD OF EXAMINERS**

Chairman

Dr. Touhid Bhuiyan Professor and Head Department of Computer Science and Engineering Faculty of Science & Information Technology Daffodil International University

 $2n$ 3719  $3\nu$ 2(om

#### **Internal Examiner**

Dr. Fizar Ahmed **Associate Professor** Department of Computer Science and Engineering Faculty of Science & Information Technology Daffodil International University

#### **Internal Examiner**

**Taslima Ferdaus Shuva Assistant Professor** Department of Computer Science and Engineering Faculty of Science & Information Technology Daffodil International University

**External Examiner** 

Dr. Md Sazzadur Rahman **Associate Professor** Institute of Information Technology Jahangirnagar University

©Daffodil International University <sup>i</sup>

# **DECLARATION**

We hereby declare that this project has been done by us under the supervision of Md. Sazzadur Ahamed, Assistant Professor, and Department of CSE at Daffodil International University. We also declare that neither this project nor any part of this project has been submitted elsewhere for the award of any degree or diploma.

Supervised b

Mr. Md. Sazzadur Ahamed **Assistant Professor** Department of CSE Daffodil International University

Co-Supervised by:

Zest

Md. Zahid Hasan Associate Professor Department of CSE Daffodil International University

**Submitted by:** 

Sihab Sarar Chistu

**Sihab Sarar Chistee** Id Number: 191-15-12389 Department of CSE Daffodil International University

Abu Sayed Sumon Id Number: 191-15-12576 Department of CSE Daffodil International University

**CDaffodil International University** 

# **ACKNOWLEDGEMENT**

First, we are thankful to Allah that we could complete our project on time, alhamdulillah. We are grateful to Allah for His grace in helping us complete our final year project or internship successfully and accurately.

We want to extend a sincere thank you to **Md. Sazzadur Ahamed, Assistant Professor, Department of CSE** Daffodil International University, Dhaka. His extensive knowledge of web applications and strong interest in the e-commerce industry has advanced our project. He has provided the project with the most amount of collaboration possible through her diligent work, academic direction, active supervision, constructive criticism, advice, and directions. He has also reviewed numerous drafts and corrected errors in them.

We would like to honor and remember **Prof. Dr. Touhid Bhuiyan, Head**, **Department of CSE**, our honorable head of the CSE department. He provides analytical support for our ideas.

We would also like to thank all of our classmates and the CSE faculty at Daffodil International University for helping us finish the coursework.

Lastly, we must respectfully appreciate our parents' unwavering help and endurance.

## **ABSTRACT**

People may wonder in their daily lives, "Why should I start gardening or landscaping?" The fundamental question here is, why shouldn't your garden? Gardening may bring much more than just aesthetic value to your yard. But when people first start gardening, they don't really know what they should start with. In the beginning, they do not understand when to plant any sapling they will benefit from and get a good yield from that plant. So, our platform can help those who are new to gardening, rooftop gardening, or nurseries find some trainers or advisors from our platform who will help them in this matter. The main idea of our team is to build a great web platform where we can work with plants. Since our project is a web-based project, it will need an internet connection to run. The user interface of our website is very simple to use for the users. Our web platform is divided into two sections. One is the customer service part, and another is the e-commerce part. First of all, the customer service part, where people like those who have a new garden, a rooftop garden, or a nursery can solve their plant's problems like plant disease or something. They can figure out what is going on in their plants with the help of an advisor or instructor who has great knowledge in this field. The second is e-commerce; in the future, if they successfully grow their plants, they can also sell their plants through our website. So, it's all about managing the plant through a single website. We will have some blogs here where experts can write about their discoveries and research topics. Those who want to plant new trees or learn about new plant species will read and benefit from these blogs. Our application will constantly make every effort to meet all of your requirements.

# **TABLE OF CONTENTS**

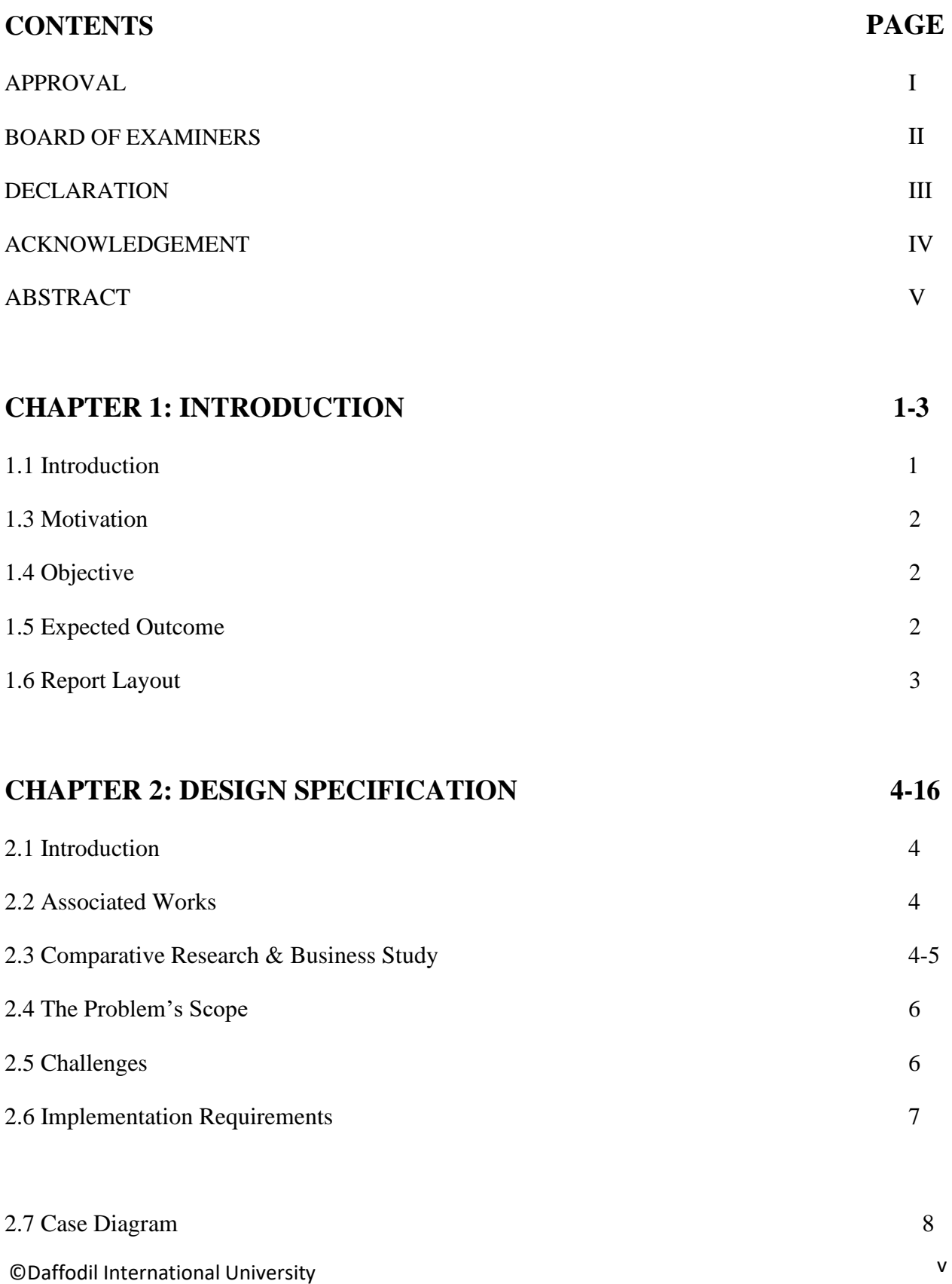

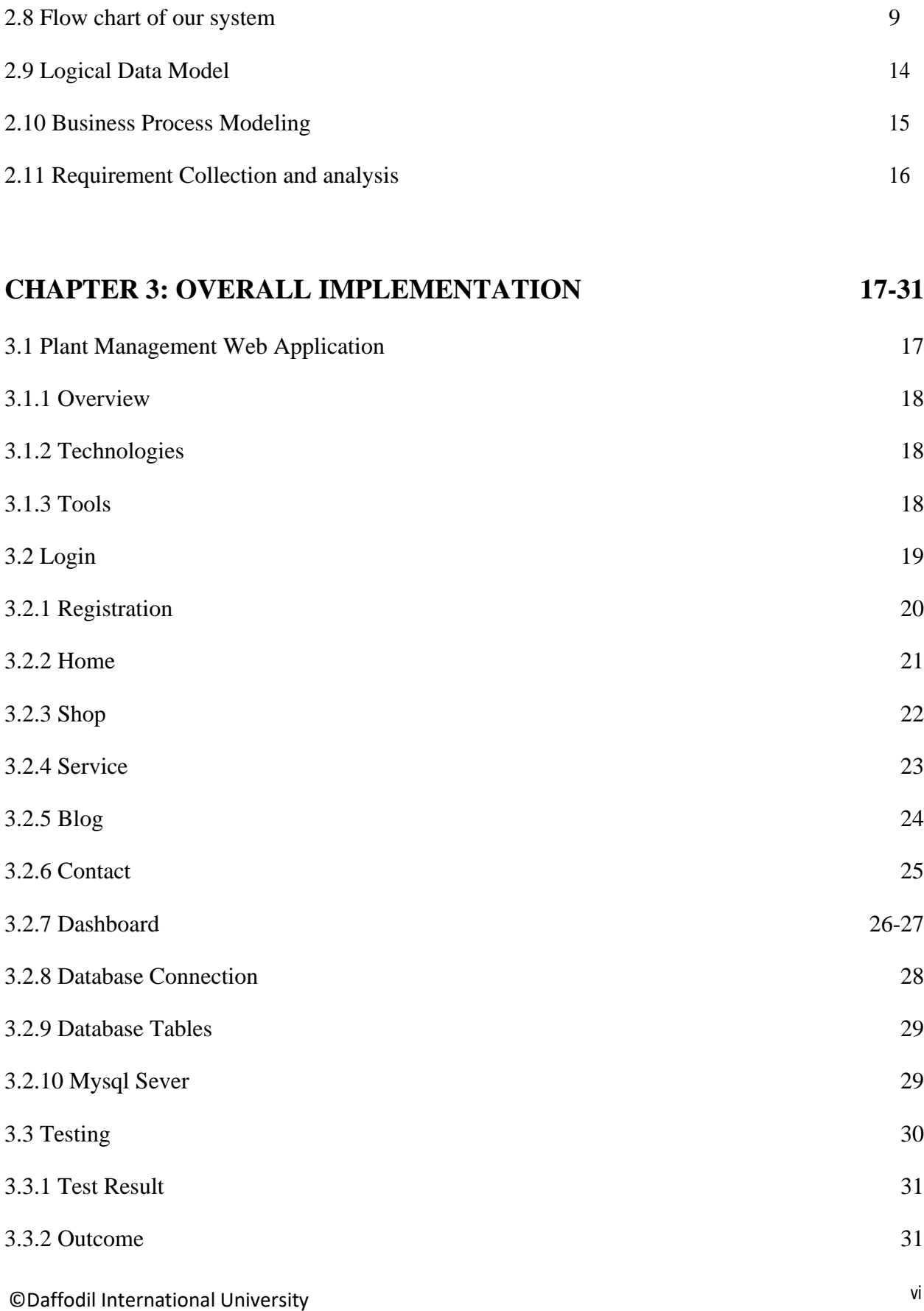

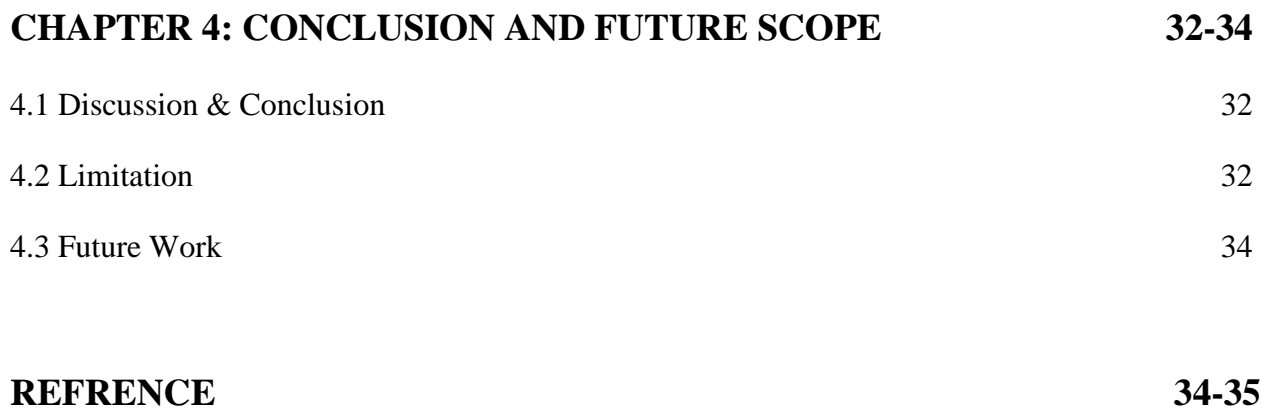

# **LIST OF FIGURES**

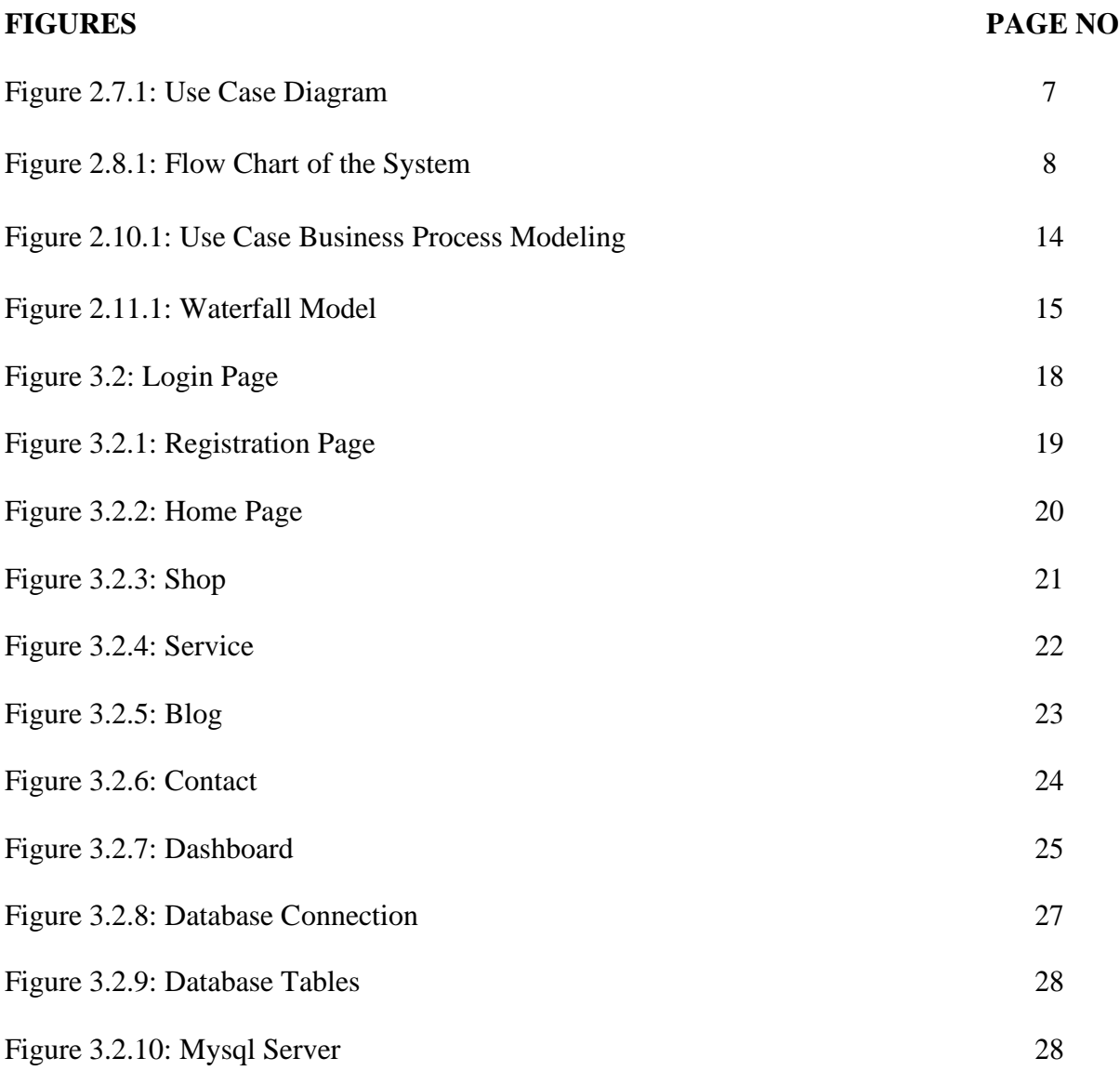

# **CHAPTER 1**

# **INTRODUCTION**

# **1.1 Introduction**

Who does not want our world to be filled with greenery? Yes, we all want our world to be green because we don't want our environment to be polluted which is very dangerous for our human life. Even in this technological age, we are still confined to our homes. People are unable to leave their homes to obtain their daily requirements because of famine, pandemic disease, or any other issues. So in this situation, everyone is interested in gardening and online shopping. Almost all people in daily life eat various fruits and vegetables for lunch or dinner every day. But as of present time, we find that healthy food especially fruits or vegetables are not available everywhere and even if healthy food is available they are costly. So we have taken the initiative that, we will provide a system from where people can learn about all aspects of gardening, by doing good in gardening they can also sell their products through our platform, and anyone who is from the beginning stage of gardening if they need any guidelines on gardening or those who are facing various problems while gardening, will get a good and effective solution of their problems through our advisor. By using our website, gardeners or those who have nurseries can sell their products, i.e. they are getting an e-commerce facility through our platform. And those who are looking to start gardening or open a nursery can get monthly or annual subscriptions to a variety of guides from our advisors. On our website, we have some blogs, where users can read and learn the various topics about plants or gardening and they also can find the latest research topics. So we provide a fully functional easy plant management system to our customers.

# **1.2 Motivation**

Everyone wants to live in a healthy environment. We must thus plant more trees and take care of them properly if we want to maintain a healthy ecosystem. Our primary goal is to balance the environment by continually adding new trees. Although it urges us to plant more trees to safeguard the environment. People cannot find any proper guidelines in this gardening field. They cannot find the right path to start the journey in this field so this will motivate us to do this great project. our government also inspires us to do so. In reality, our government both promotes and motivates us to plant more trees to safeguard the environment and any famine problem in our country.

# **1.3 Objective**

Our main goal is to encourage people to plant trees as well as to support them. Here people will also be able to sell their plants through our web platform like an e-commerce website. Our platform also will play a vital role in curing and caring for plant diseases in collaboration with experts.

#### **1.4 Expected Outcome**

- 1 Shopkeeper easily can find out plants and sell them
- 2 General publics who have a garden or new in this journey can solve their problem quickly.
- 3 General public, rooftop owner or nursery man can solve their plants problem in one single platform with the help of Experts.
- 4 Access Data from any place at any moment.
- 5 Well organized statics with graphs.
- 6 New invention and research blogs are gathered in one place.
- 7 Agriculture scientists' good platform to share their thoughts and knowledge.

# **1.5 Report Layout**

There are four chapters in this report. This section gives an idea about those four chapters

In "Chapter 1" Introduction:

In the first chapter, the project's introduction, motivation, goals, and anticipated results are covered. The report's structure is then explained.

In "Chapter 2" Design Specification: The project's front-end and back-end design requirements are mentioned in Chapter two.

In "Chapter 3" Overall Implementation:

In Chapter Three, I discuss my general implementation during the project. Here's what we did to complete the project.

In "Chapter 4" Conclusion and Future Scope:

The fourth chapter discusses the future work of this web-based project as well as its completion.

# **CHAPTER 2**

# **DESIGN SPECIFICATION**

# **2.1 Introduction**

An e-commerce site is a clever way of approaching plant management systems, from which in a very short period and in accordance with hygiene requirements. Real plants of all types are supplied to people's homes. People are currently frightened to leave their houses due to the corona virus, and many are unable to purchase required foods, veggies, and other items due to job commitments. In this circumstance, this web application can solve all of these issues. Due to a lack of time or a shortage of nutritious foods and vegetables in neighboring shops, a big proportion of individuals in Bangladesh do not consume healthy meals and vegetables. We designed this online application with these people in mind. It will be a lot faster and simpler solution.

#### **2.2 Associated Works**

We put a lot of brainstorming, study, and planning into our web application for people of various backgrounds. so that the client may simply handle it. It's difficult to figure out what's useful inside so many online applications, so we've tried to keep our web application's UI distinct from others. We've created a lot more intriguing web applications than the others. We just worked to create a more user-friendly and reliable interface.[14][15][16][17][18]

#### **2.3 Comparative Research and background study**

Our web application is only available if you have access to the internet. Many online apps have an extremely slow delivery system. Many user interface apps are far more crucial and require a significant of effort to comprehend. Many web apps have a lot more options, which user must navigate through. Our smart approach to plant management is far more convenient, simple, and userfriendly. Our features are:

- 1. Simple, quick, and efficient.
- 2. The user interface is really simple to grasp.
- 3. Plants can be readily ordered.
- 4. Cash and delivery options are available.
- 5. Users can interact with the professionals.
- 6. Expert advice on a blog with correct guidelines.

# **Background Study of plant management system:**

Production" - This study compares the growth and yield of leafy greens using hydroponic and traditional soil-based systems. It also examines the costs and labor associated with each system.

"Automation and Control Systems for Greenhouse Crop Production" - This study looks at different automation and control systems used to optimize growth conditions in greenhouses, such as temperature, humidity, and light control.

"Precision Agriculture: An Overview of Sensor Technologies and Data Analysis Methods" - This study provides an overview of the sensor technologies and data analysis methods used in precision agriculture, including how they are used to optimize crop yields and reduce inputs.

"Indoor Gardening Systems: A Review of Lighting Technologies and Plant Selection" - This study reviews the different lighting technologies used in indoor gardening systems and the plants that can be grown using these systems.

"Vertical Farming: A Study of the Feasibility and Economic Viability" - This study investigates the feasibility and economic viability of vertical farming systems, including the costs and returns associated with different crop choices and system configurations.

"Smart Greenhouse Systems: A Review of IoT Technologies and Applications" - This study reviews the IoT technologies and their applications in smart greenhouse systems, including the use of sensors, automation, and data analysis for monitoring and controlling environmental parameters.

"Precision irrigation systems: A review of sensors and control strategies" - This study reviews the sensors and control strategies used in precision irrigation systems, including how they are used to optimize water usage and improve crop yields.

"Precision fertilization systems: A review of sensors and control strategies" - This study reviews the sensors and control strategies used in precision fertilization systems, including how they are used to optimize nutrient usage and improve crop yields.

These are just a few examples of background studies of plant management systems, there are many more studies available that cover different aspects of these systems.

#### **2.4 The problem's scope**

There are some frequent issues that arise in web applications. For example, poor UI/UX that makes it difficult for the user to navigate the website. Many times, the website is inaccessible due to network troubles. Third-party programs not being able to load also causes issues. Everything has been considered in the design and development of our website.

#### **2.5 Challenges**

This project has presented us with numerous obstacles. In many cases, the code contains faults and errors. The code must then be corrected. It required a lot of effort to get the codes under control.

Also, consider the following issues:

- 1. To improve the system's usability.
- 2. To build a seamless database.
- 3. Beautiful and simple to design user interface.
- 4. The API was significantly more difficult to work with.
- 5. Identifying and correcting code bugs.
- 6. Bringing all of the mini-projects together.

# **2.6 Implementation Requirements**

- 1. HTML 5
- 2. CSS 3
- 3. JavaScript
- 4. Jquery
- 5. Php
- 6. Mysql
- 7. Ajax
- 8. API SSLCOMMERZ (payment method)

# **2.7 Case Diagram**

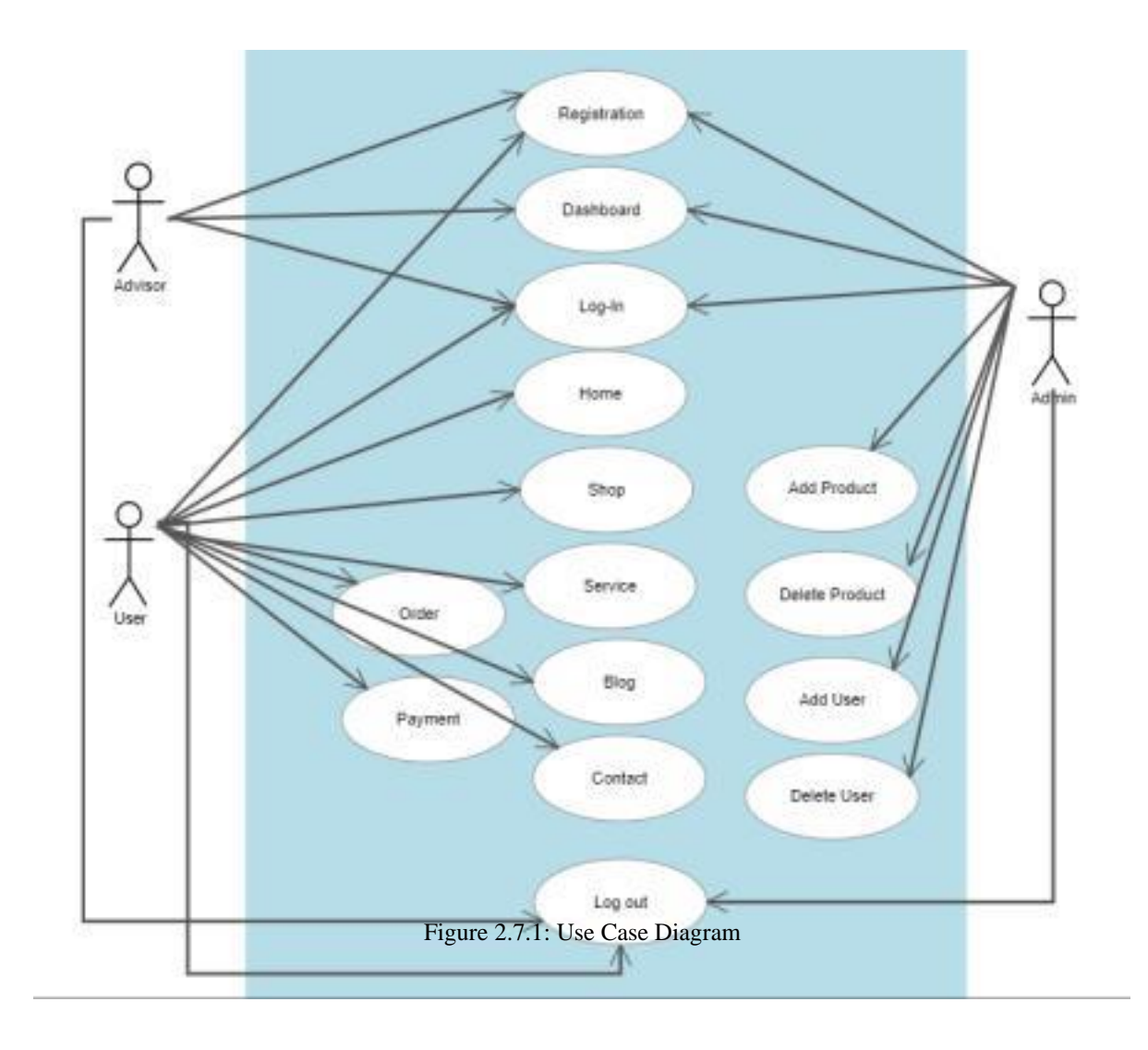

Figure2.7.1: Use case diagram

# **2.8 Flow chart of our system**

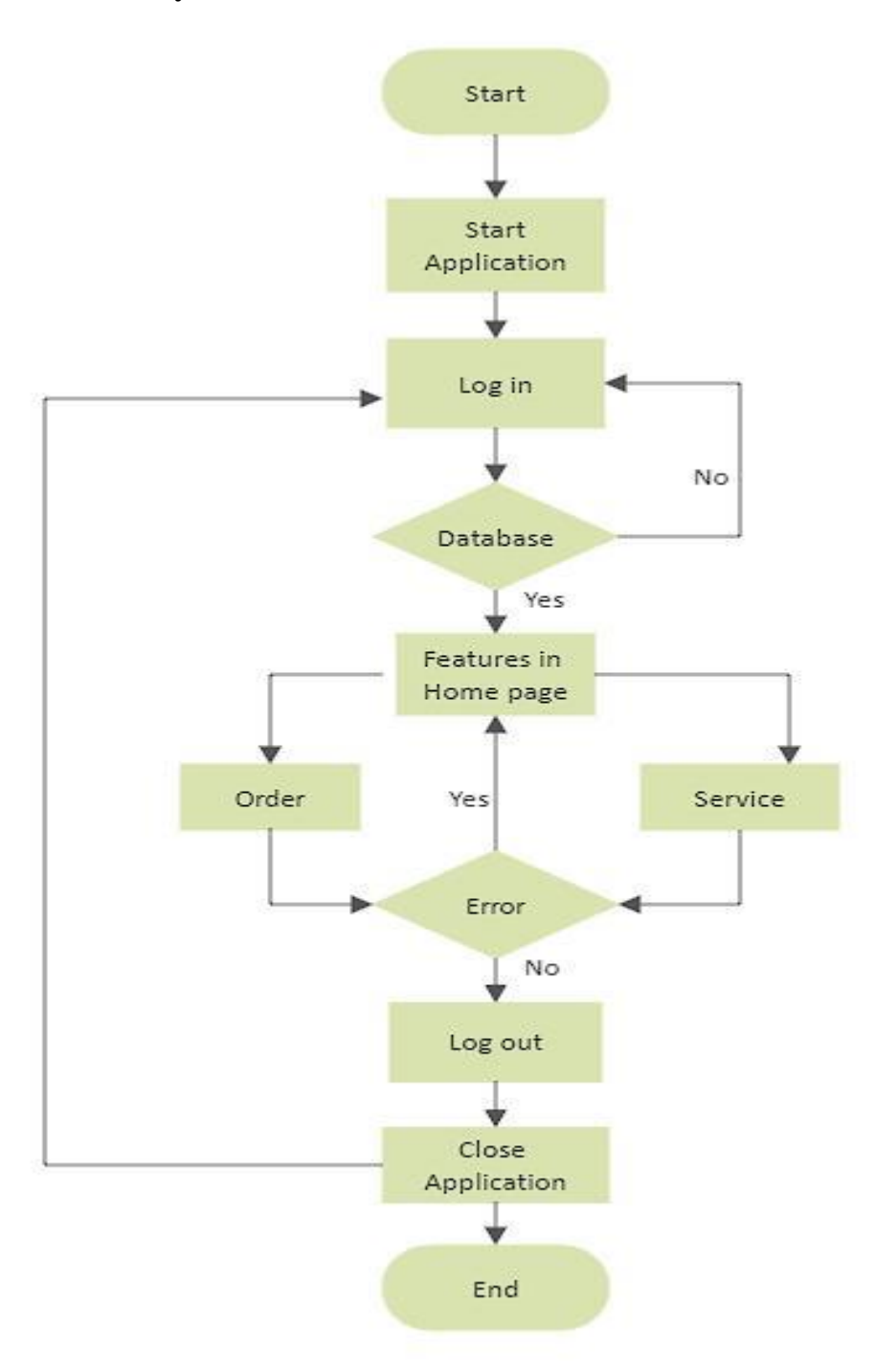

Figure 2.8.1: Flow chart of the system

| Utilize case title | Login                                    |  |  |  |  |  |  |
|--------------------|------------------------------------------|--|--|--|--|--|--|
| Pre Condition      | Must register or have an account open in |  |  |  |  |  |  |
|                    | advance                                  |  |  |  |  |  |  |
| Actors             | User                                     |  |  |  |  |  |  |
| Purpose            | For the sake of the user's secuirty      |  |  |  |  |  |  |
| Main Flow          | 1- A login option will be available at   |  |  |  |  |  |  |
|                    | the top of the home page.                |  |  |  |  |  |  |
|                    | 2- The system will prompt you for        |  |  |  |  |  |  |
|                    | an email address and a password          |  |  |  |  |  |  |
|                    | 3- Users must provide the                |  |  |  |  |  |  |
|                    | necessary details.                       |  |  |  |  |  |  |
|                    | 4- Click here to log in                  |  |  |  |  |  |  |

Table 2.8.1: Log in function use case specification

Users must create an account; even if they do not create an account, they can view the application but cannot order the project.

| Utilize case title | Register                               |
|--------------------|----------------------------------------|
| Pre Condition      | <b>NULL</b>                            |
| Actors             | <b>First User</b>                      |
| Purpose            | Application accessibility              |
| Main Flow          | 1- A registration button will be       |
|                    | available on the homepage.             |
|                    | 2- You must click the register button. |
|                    | 3-Email address, password will be      |
|                    | required by the system.                |
|                    | 3- The user must submit the necessary  |
|                    | information                            |
|                    | 4- Click to register                   |

Table 2.8.2: Use case in point of Rregister Function Specification

Table 2.8.3: Use case Specification for Addina a plant

| Utilize case title | Add medicine item                           |
|--------------------|---------------------------------------------|
| Pre Condition      | NULL/have login                             |
| Actors             | User                                        |
| Purpose            | For order plant                             |
| Main Flow          | 1- Users will navigate to the<br>homepage.  |
|                    | 2-Click on the Shop button                  |
|                    | 3- Select the required plant and numbers    |
|                    | from the list of plants                     |
|                    | 4- Once the plant is selected, click on the |
|                    | check out option                            |

| Utilize case title | Add to cart                                 |  |  |  |  |  |
|--------------------|---------------------------------------------|--|--|--|--|--|
| Pre Condition      | NULL/have login                             |  |  |  |  |  |
| Actors             | User                                        |  |  |  |  |  |
| Purpose            | For adding to shopping cart                 |  |  |  |  |  |
| <b>Main Flow</b>   | 1-Users will go to the homepage             |  |  |  |  |  |
|                    | 2-Click on the Shop button                  |  |  |  |  |  |
|                    | 3- Select the required plants and numbers   |  |  |  |  |  |
|                    | from the list of plants                     |  |  |  |  |  |
|                    | 4- Once the plant is selected, click on the |  |  |  |  |  |
|                    | check out option that will be automatic     |  |  |  |  |  |
|                    | added to cart                               |  |  |  |  |  |
|                    |                                             |  |  |  |  |  |

Table 2.8.4: Use case Specification for Add to cart

Table 2.8.5: Use case Specification for delivery option

| Utilize case title | Delivery option                            |
|--------------------|--------------------------------------------|
| Pre Condition      | NULL/have login                            |
| Actors             | User                                       |
| Purpose            | For provide delivery info                  |
| <b>Main Flow</b>   | 1-Users will go to the delivery page       |
|                    | 2-Have to provide required all info        |
|                    | 3-After providing all valid info, click on |
|                    | the continue button                        |
|                    |                                            |

| Utilize case title | Ordered medicine                           |
|--------------------|--------------------------------------------|
| Pre Condition      | Should have login                          |
| Actors             | User                                       |
| Purpose            | For see ordered plant                      |
| <b>Main Flow</b>   | 1- Users will go to the homepage           |
|                    | 2- Click on the top right on users name    |
|                    | 3-then click on the order symbol           |
|                    | 4-Once my orders clicked, It will show the |
|                    | ordered plants                             |

Table 2.8.6: Use case Specification for ordered plant from the list

Table 2.8.7: Use case Specification for search bar

| Utilize case title | Search Bar                              |
|--------------------|-----------------------------------------|
| Pre Condition      | NULL/have login                         |
| Actors             | User                                    |
| Purpose            | find the required plants from the list  |
| <b>Main Flow</b>   | 1- Click on the top right corner search |
|                    | icon                                    |
|                    | 2- User have to enter required plants   |
|                    | name                                    |
|                    | 3- then press enter                     |
|                    | 4- Once enter clicked, It will show the |
|                    | required plants                         |

| Utilize case title | User Home page                         |
|--------------------|----------------------------------------|
| Pre Condition      | NULL/have login                        |
| Actors             | User                                   |
| Purpose            | To see the home page                   |
| <b>Main Flow</b>   | 1- Go to the Home menu                 |
|                    | 2- User can see the homepage with info |
|                    | about "Life of green $-$ buy, cure     |
|                    | and care your plants and safe          |
|                    | our environment"                       |

Table 2.8.8: Use case Specification for home page

Table 2.8.9: Use case Specification for home Log out

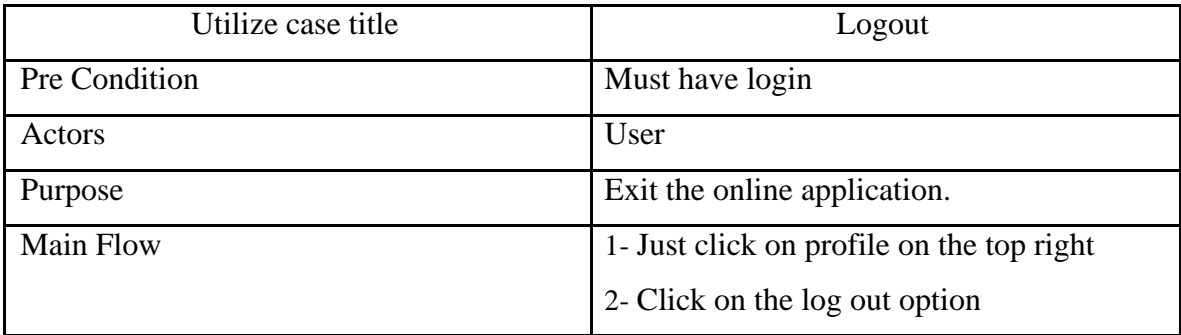

# **2.9 Logical Data Model**

- **Security:** Some client records are kept in the database by this web application. He can log in later using this method. When ordering plants, the delivery information is also saved in the database. We guarantee the security of our clients' information.

- **Availability:** These systems will be made available via the Internet. If there is no Internet and/or the program is running when the Internet is active, access will be lost and the application will be disconnected.

- **Usability:** The application is simple to use, and the process is straightforward and user-friendly.

# **2.10 Business Process Modeling**

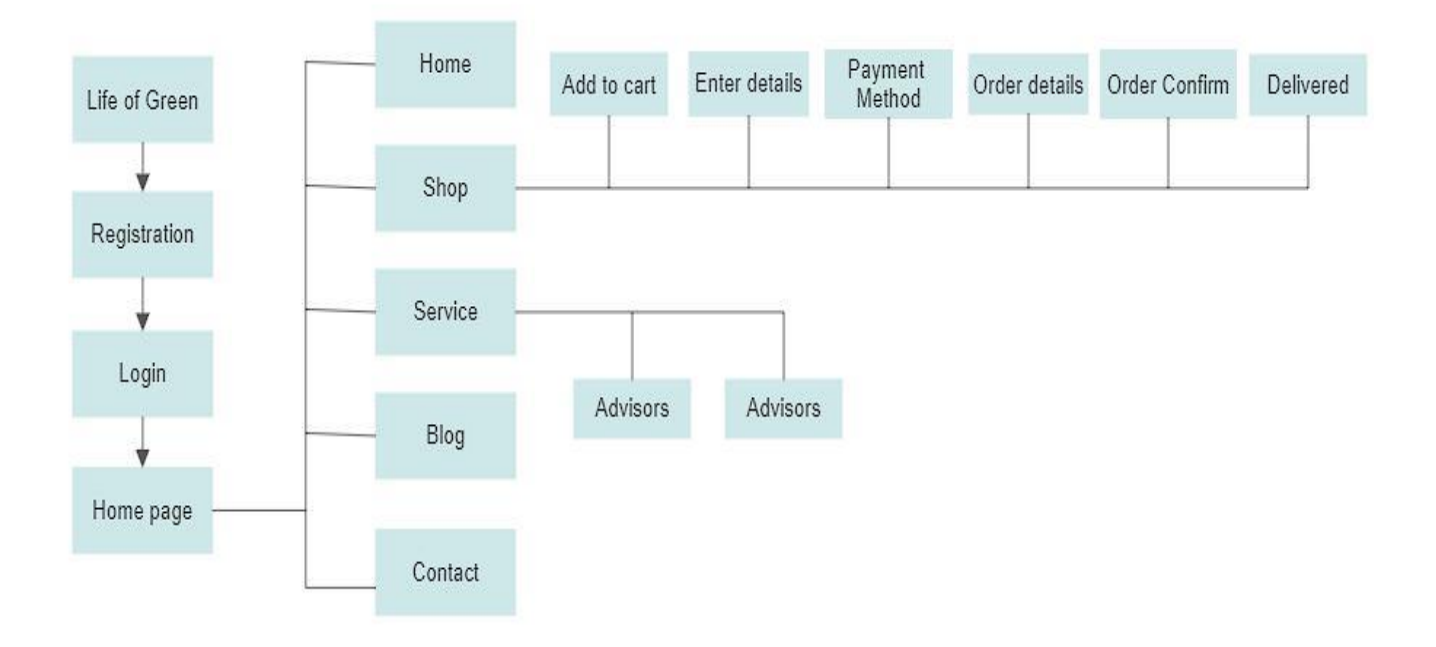

Figure 2.10.1: Business Process Modeling

# **2.11 Requirement collection and analysis**

As a framework, we employed the Waterfall model. This is a straightforward model. Many engineers prefer this paradigm since it allows work to be shared. After completing one step, you can on to the next. As a result, the task became exceedingly precise and practical.

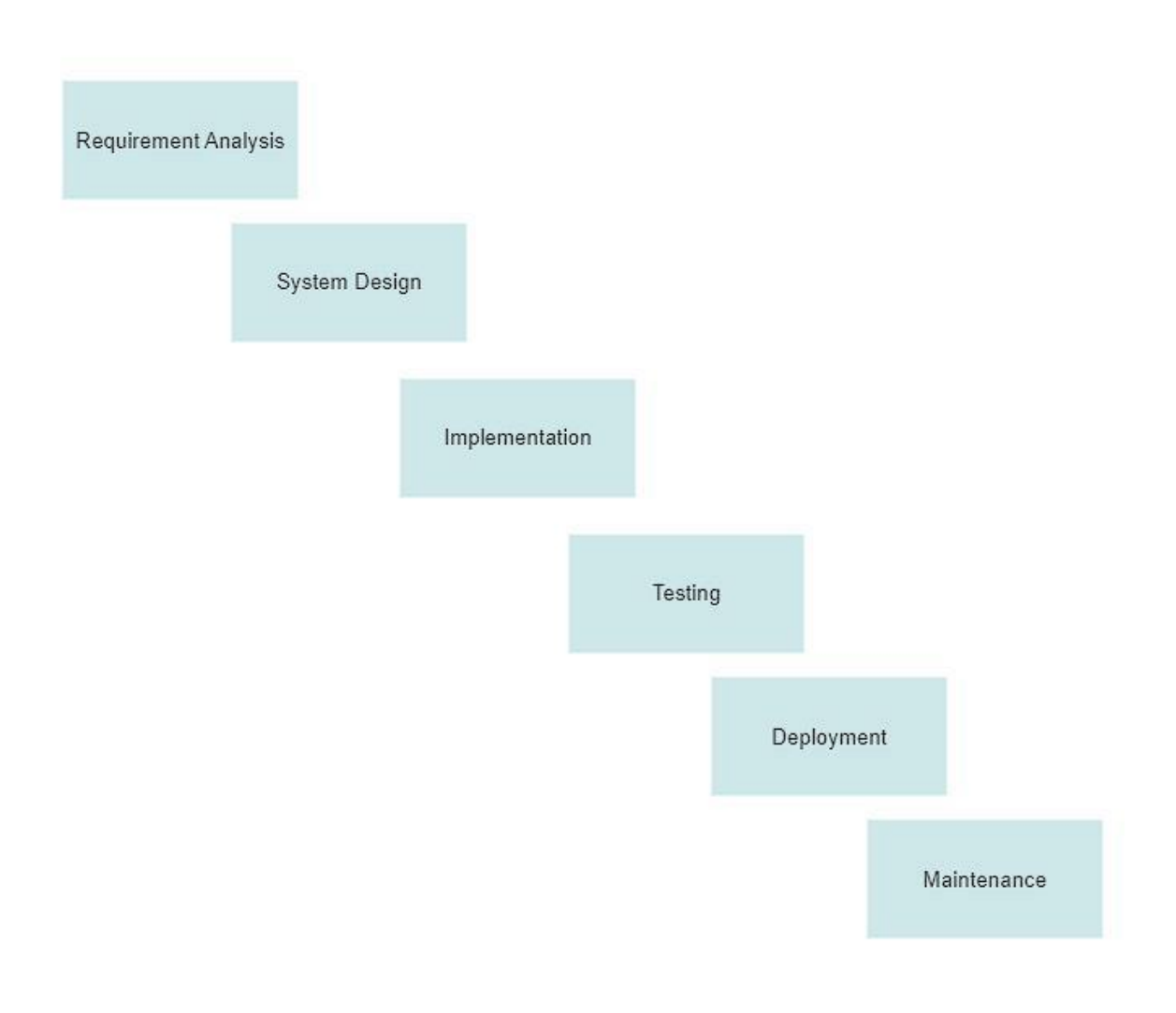

Figure 2.11.1: Waterfall Model

Another benefit of this kind is that it is considerably simpler to repair and upgrade. This model played numerous roles in the project's completion.

# **CHAPTER 3**

# **OVERALL IMPLEMENTATION**

# **3.1 Plant Management Web Applicaiton**

A plant management web application is a software tool that helps organizations manage and optimize their plant operations. It is typically accessed via a web browser and can be used to track and monitor the performance of different plant systems and processes.

Some key features of a plant management web application may include:

- 1. Real-time data tracking: The application can monitor and collect data from various plant systems and processes, and display it in real-time for easy analysis and decision-making.
- 2. Predictive maintenance: The application can use data analytics to identify potential issues and alert maintenance teams before problems occur, helping to prevent downtime and improve plant efficiency.
- 3. Resource management: The application can help managers track and allocate resources such as raw materials, equipment, and labor, ensuring that the plant is operating at maximum efficiency.
- 4. Quality control: The application can help managers track and monitor the quality of products being produced, ensuring that they meet the required standards and specifications.

Overall, a plant management web application can be a powerful tool for improving plant operations and increasing efficiency. It can help organizations reduce costs, improve product quality, and increase overall productivity.

### **3.1.1 Overview**

Typically, our initial foray into plant management is with the assistance of specialists. We did our best to incorporate all of the necessary information into this venture. HTML, CSS, JavaScript, PHP, and SQL are the skills required to create this innovation. Despite the fact that we were given a short period of time to distribute the COVID-19 or famine issue in our country, we had to carry out a portion of the onerous work on this initiative on a regular basis. By utilizing this web application, anyone can easily but crucially manage their tasks.

# **3.1.2 Technologies**

We use web front end and back end development languages here.

- 1. HTML5 [1]
- 2. CSS3 [2]
- 3. Javascript [3]
- 4. Jquery [4]
- 5. PHP [5]
- 6. Mysql [6]
- 7. Ajax
- 8. API SSLCOMMERZ (payment method)

# **3.1.3 Tools**

- 1. Windows 10 operating system
- 2. Visual Studio code editor

# **3.2 Login Page**

A login page is a page on a website or application that allows users to enter their credentials, such as a username and password, in order to access the secure areas of the site or application. The purpose of a login page is to authenticate the user's identity and grant them access to the resources that are only available to registered users.

To create a login page, you will need to design a form that includes fields for the user to enter their username and password. The form should also include a submit button that the user can click to submit their credentials.

Once the user has entered their credentials and submitted the form, the login page should send the data to a server-side script that verifies the authenticity of the user's credentials. If the credentials are valid, the script should grant the user access to the secure areas of the site or application. If the credentials are invalid, the script should display an error message and allow the user to try again.[7]

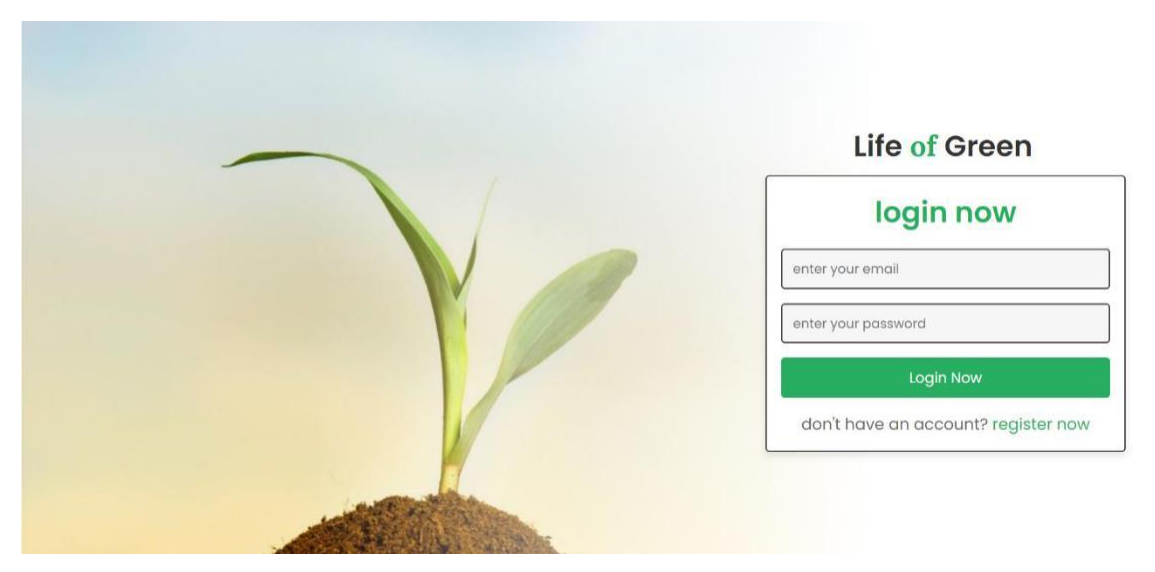

Figure 3.2: Login Page

# **3.2.1 Registration Page**

This is the register page of our project. So there are two types of person one is login as user and another one login as advisor.

A registration page is a web page that allows users to create an account on a website or online platform. It typically includes a form that users must fill out with their personal information, such as their name, email address, and password. The form may also ask for other information, such as a phone number or a physical address.

Once the user has completed the form and submitted it, the information is typically stored in a database. The user is then assigned a unique account, which they can use to access the website or platform. Some registration pages may also include additional features, such as email verification or CAPTCHA protection, to help prevent spam and abuse.

The work of a registration page is to collect user information and create a unique account for each user. This allows the website or platform to personalize the user experience and track user activity. It also enables the website or platform to offer services or features that are only available to registered users.[8]

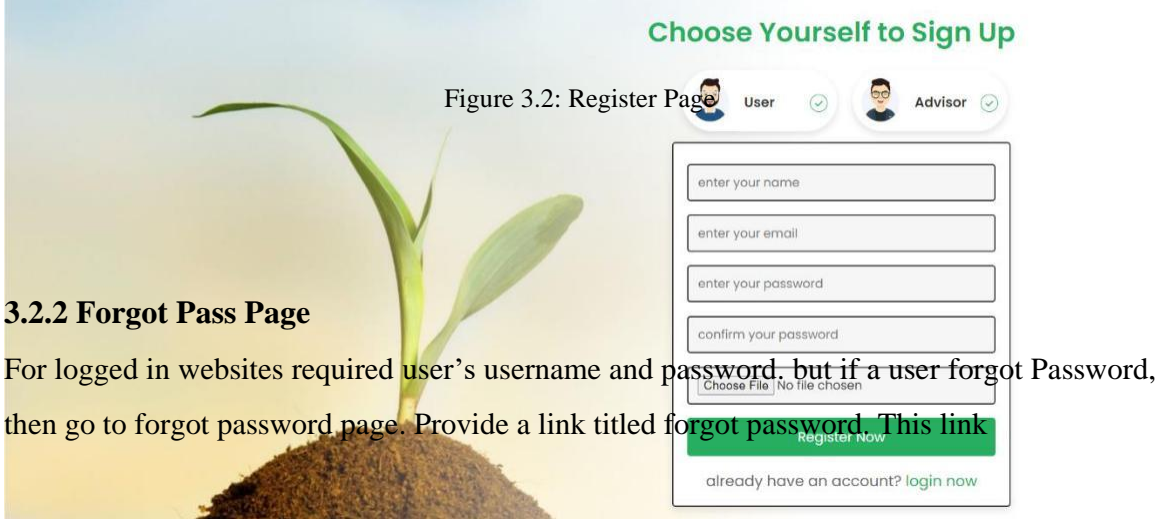

Figure 3.2.1: Registration Page

## **3.2.2 Home**

A homepage is the main page of a website that is often the first page a user sees when they visit the site. It typically provides an overview of the site's content and purpose, and may include links to other pages within the site. The homepage may also feature important information such as contact information, a mission statement, or a search bar to help users navigate the site. The design and layout of a homepage can vary widely depending on the purpose and audience of the site. Some homepages are designed to be visually appealing and engaging, while others are more functional and focused on providing information or facilitating tasks for the user.[9]

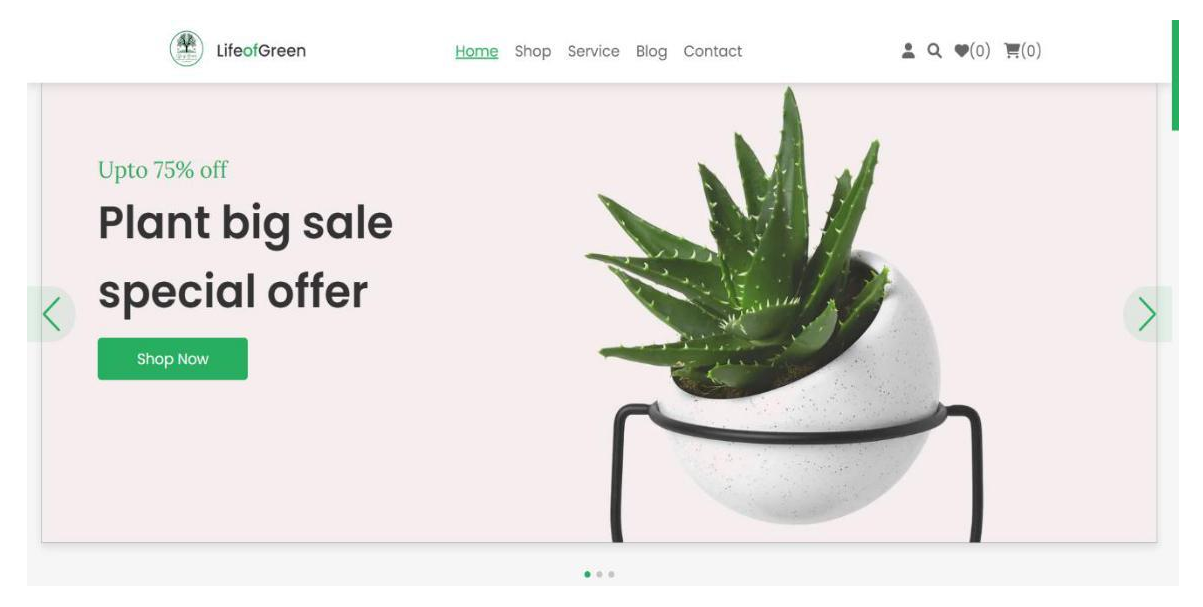

Figure 3.2.2: Home page

## **3.2.3 Shop**

A shop page is a type of webpage that is used to sell products or services online. It typically includes information about the products or services being offered, along with pricing and options for purchasing. Some common features of a shop page include a catalog or list of products, the ability to search for specific products, and options for adding items to a shopping cart or checkout.

The design and layout of a shop page will depend on the specific needs of the business and the products or services being offered. Some shop pages may include detailed product descriptions and images, while others may focus more on the pricing and options for purchasing. Some shop pages may also include customer reviews or ratings, as well as information about shipping and returns.

In general, the goal of a shop page is to make it easy for customers to browse and purchase products or services online. By providing clear and concise information about what is being offered and how to purchase it, businesses can increase their sales and customer satisfaction.

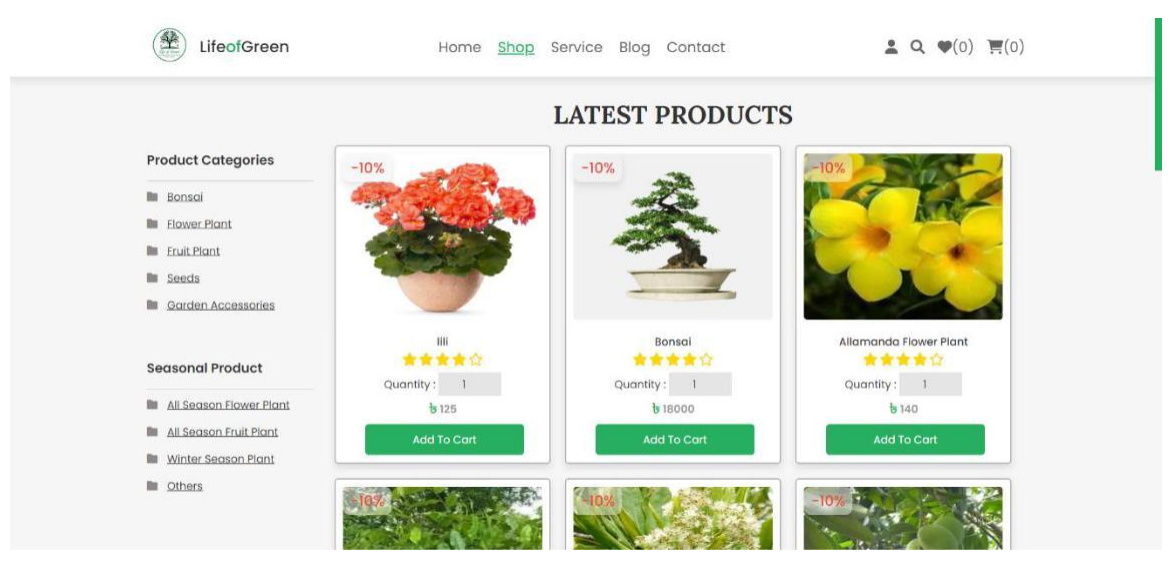

Figure 3.2.3: Shop

## **3.2.4 Service**

A "work of service" page is a website or platform where advisors or experts provide assistance or support to users. This could be in the form of answering questions, providing guidance or advice, or offering technical support. Advisors on a work of service page may communicate with users through a variety of means, such as live chat, email, phone, or video conference.

The purpose of a work of service page is to provide a convenient and efficient way for users to get help with their needs or issues. Advisors on the page may have expertise in a specific subject or field, and their role is to use their knowledge and skills to help users resolve their problems or find the information they need.

Some examples of work of service pages may include online customer support centers, forums or discussion boards, or virtual tutoring or consulting services. These types of pages can be particularly useful for users who may not have access to in-person assistance or who need support outside of regular business hours.

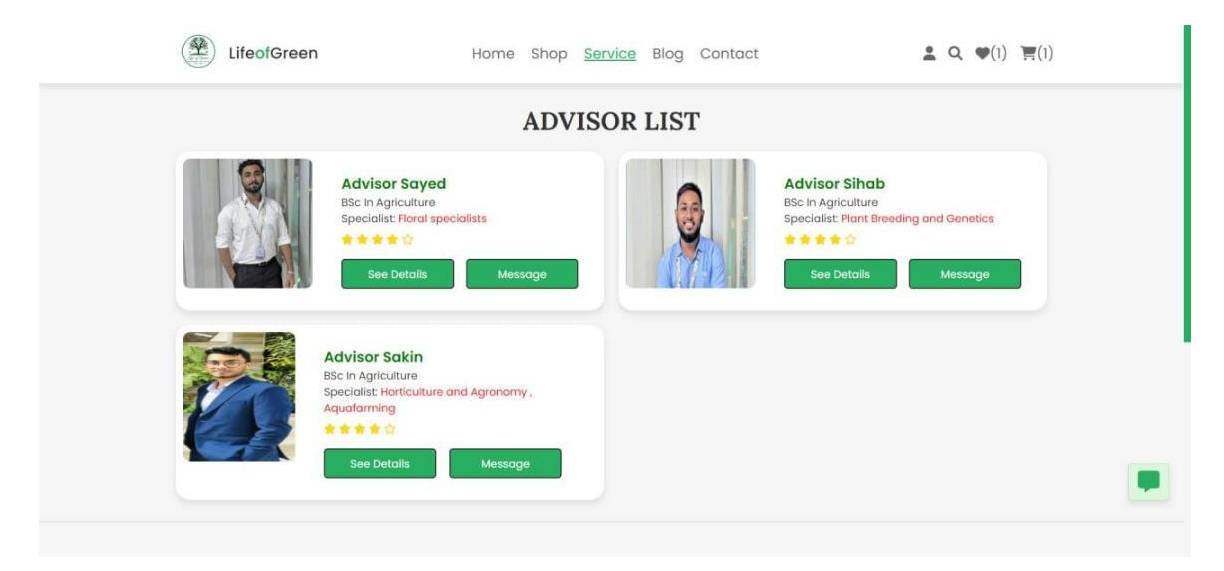

Figure 3.2.4: Service

# **3.2.5 Blog**

A blog is a type of website that typically contains regular written content, such as articles or posts, that are published on the site. Blogs can cover a wide variety of topics and are often used as a platform for individuals or organizations to share their thoughts, opinions, and expertise with a wider audience.

The work of a blog page involves creating and publishing written content, as well as maintaining and updating the website. This may include tasks such as:

- 1. Researching and writing blog posts: This involves identifying topics to write about and conducting research to gather information and ideas for the post.
- 2. Editing and proofreading content: Ensuring that the content is well-written and free of errors is an important part of the blog page work.
- 3. Designing and formatting the page: This may involve choosing a layout and design for the blog, as well as formatting the text and images to make the content visually appealing and easy to read.
- 4. Promoting the blog: To attract readers and increase traffic to the site, the work of a blog page may also involve promoting the blog through social media, email newsletters, and other marketing efforts.

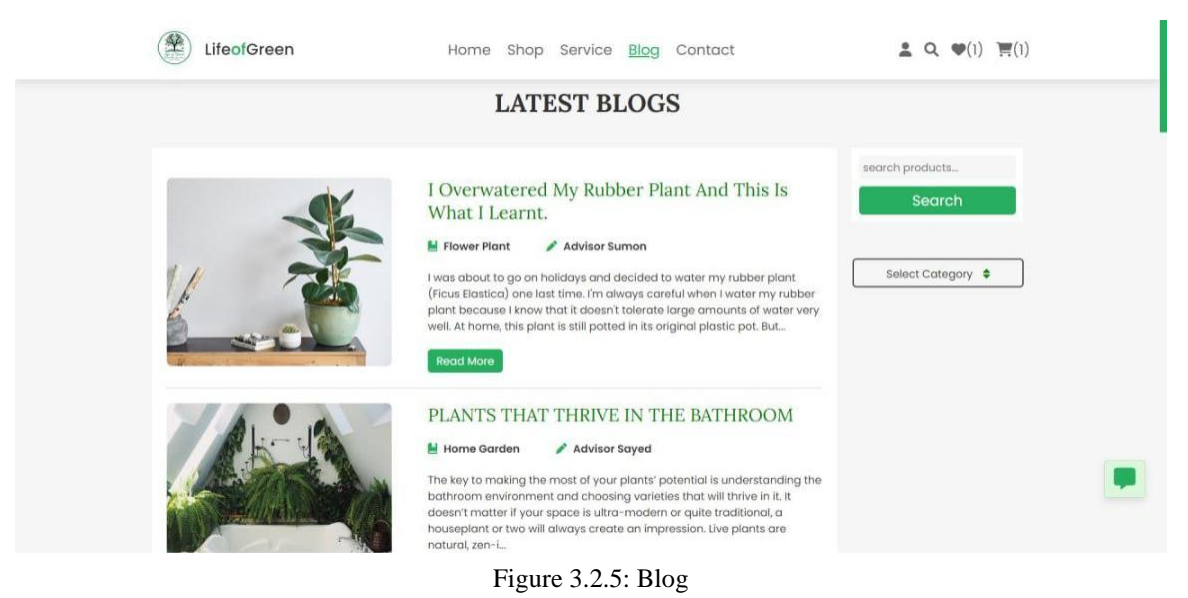

©Daffodil International University 23

Overall, the work of a blog page involves creating and maintaining a website that provides engaging and informative content for readers.

# **3.2.6 Contact**

The work of a contact page on an e-commerce website involves providing a means for customers to get in touch with the company or organization that operates the website. This may include:

- 1. Providing contact information: The contact page should include the company's phone number, email address, and physical address, as well as any other relevant contact information such as social media profiles or customer service hours.
- 2. Offering a contact form: Many e-commerce websites also include a contact form that customers can fill out to send a message to the company. This may be used for inquiries, feedback, or to report a problem.
- 3. Responding to customer inquiries: The work of a contact page may also involve managing and responding to customer inquiries that come through the contact form or other channels. This may involve answering questions, resolving issues, or providing additional information.
- 4. Updating the page: The contact page should be kept up to date with the most current and accurate contact information. This may involve updating phone numbers, email addresses, or physical addresses as needed.

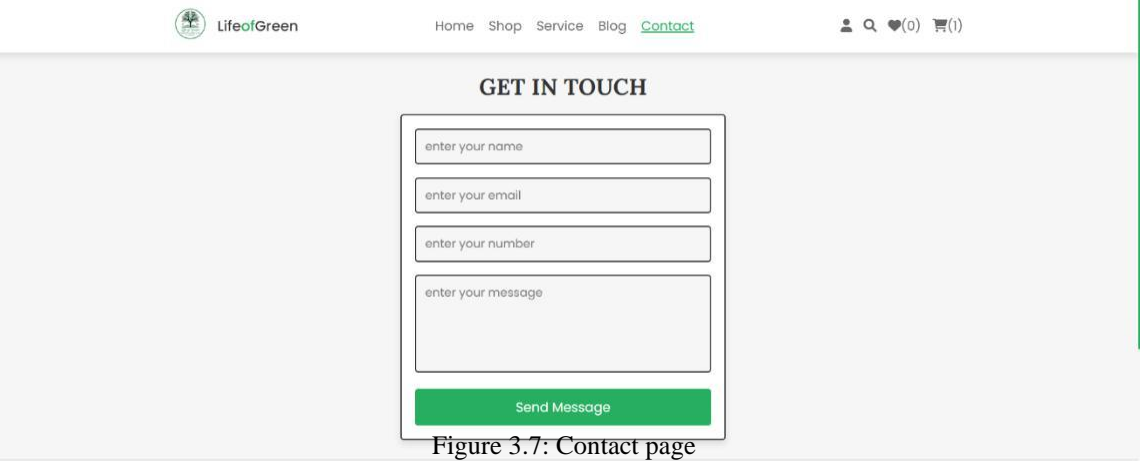

Figure 3.2.6: Contact

Overall, the work of a contact page on an e-commerce website is to provide customers with a way to get in touch with the company and to manage and respond to customer inquiries and concerns.

#### **3.2.7 Dashboard**

A dashboard in an e-commerce website is a tool that provides a summary of key performance indicators (KPIs) and other important data for the website. It is typically used by the website owner or administrator to monitor and analyze the performance of the website, identify trends and problems, and make data-driven decisions to improve the website and its customer experience.

The specific features and functions of a dashboard in an e-commerce website may vary depending on the specific needs and goals of the website, but some common elements might include:

- 1. Sales data: This could include metrics such as total sales, average order value, and conversion rate.
- 2. Customer data: This could include metrics such as number of new customers, customer retention rate, and customer lifetime value.
- 3. Product data: This could include metrics such as top-selling products, product performance, and product availability.
- 4. Traffic data: This could include metrics such as number of website visitors, traffic sources, and page views.
- 5. Marketing data: This could include metrics such as cost per click, return on investment (ROI) for marketing campaigns, and email open and click-through rates.

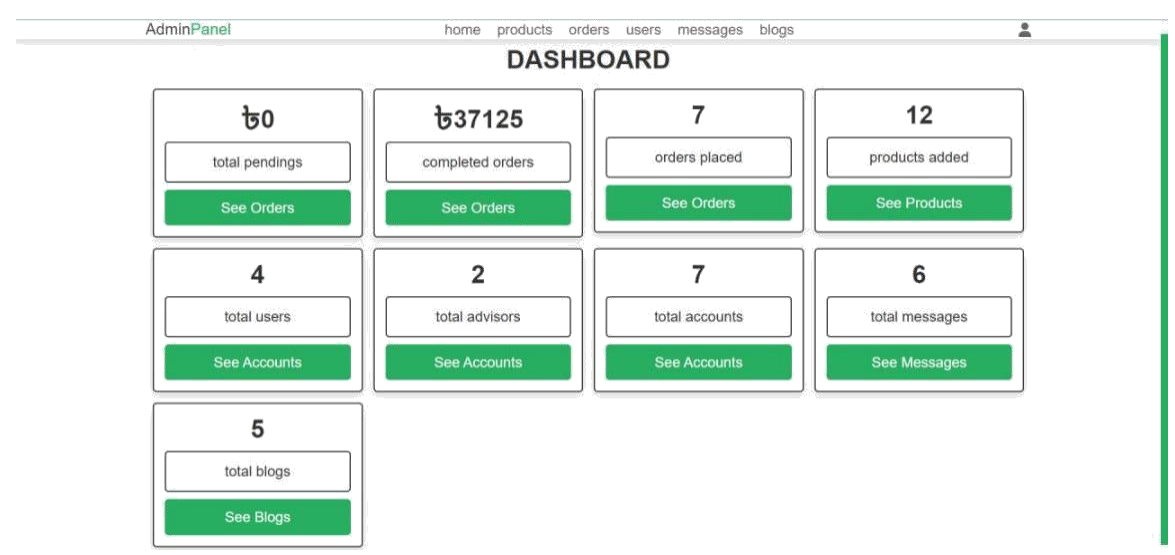

Figure 3.2.7: Dashboard

By analyzing this data and other metrics, the website owner can get a better understanding of how the website is performing and identify opportunities for improvement. For example, if the dashboard shows that sales are lagging, the website owner might look for ways to optimize the website's sales funnel, such as by improving the product descriptions, streamlining the checkout process, or offering promotions and discounts.

## **3.2.8 Database Connection**

First, you must connect the MySQL database to the PHP code. The database PHP module's hostname is localhost. "shop db" is the database name. "root" is the user name. By connecting, all inputs from the web application will be saved in the database. If you search for something, it will search the database and display the results on the web application.

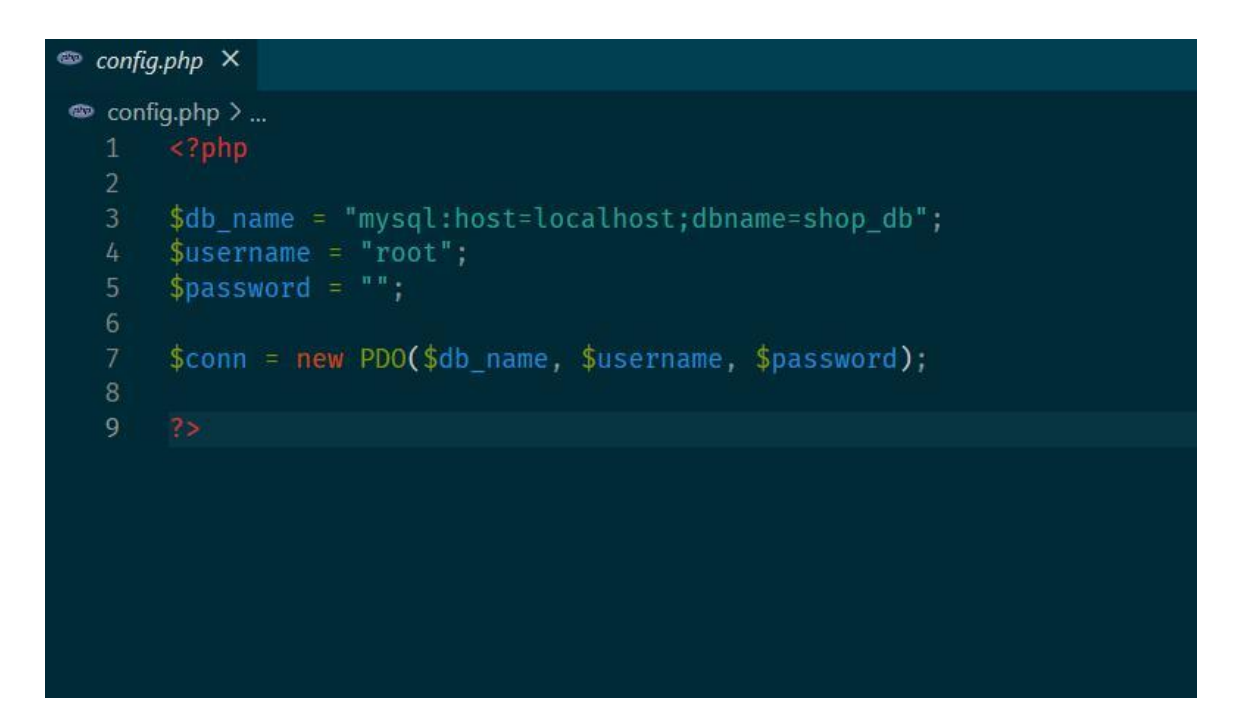

Figure 3.2.8: Database Connection

# **3.2.9 Database Tables**

This is our database tables where we found our overall tables and variables which is used

in our project.

| $V$ $\circ$<br>shop db orders  | v o shop db message           | <b>V</b> O<br>shop db users    | <b>V</b> O shop db products | <b>VO</b><br>shop db shop         |
|--------------------------------|-------------------------------|--------------------------------|-----------------------------|-----------------------------------|
| $d$ id: int(100)               | $\theta$ id: int(100)         | $ul$ id : int(100)             | $id$ : int(100)             | $\#$ id: int(100)                 |
| $\#$ user_id : int(100)        | $\mu$ user id: int(100)       | mame: varchar(100)             | mame: varchar(100)          | $\mu$ user_id : int(100)          |
| name: varchar(100)             | name: varchar(100)            | email: varchar(100)            | category: varchar(20)       | user_name: varchar(100)           |
| number: varchar(12)            | email: varchar(100)           | password : varchar(100)        | season : varchar(100)       | p_name : varchar(100)             |
| email: varchar(100)            | mumber: varchar(12)           | @ user_type : varchar(20)      | details: varchar(500)       | email: varchar(100)               |
| method: varchar(50)            | message: varchar(500)         | mage: varchar(100)             | $\mu$ price : int(100)      | method : varchar(50)              |
| address : varchar(500)         |                               | degree: varchar(100)           | @ image : varchar(100)      | placed_on : varchar(50)           |
| total_products : varchar(1000) | <b>v</b> o<br>shop db advisor | p specialist : varchar(100)    |                             | transaction_no : varchar(50)      |
| $\#$ total price : int(100)    | $\theta$ id: int(100)         |                                |                             | $\text{H}$ total_price : int(100) |
| placed on varchar(50)          | mame: varchar(100)            | shop db service<br>$V$ $\circ$ | v c shop db cart            |                                   |
| payment_status : varchar(20)   | @ email: varchar(100)         | $\pm$ s id: int(100)           | $id$ id: int(100)           | v c shop db wishlist              |
|                                | password : varchar(100)       | # user_id : int(100)           | $\#$ user id: int(100).     | id: int(100)                      |
|                                | mage: varchar(100)            | user_name : varchar(100)       | $\#$ pid : int(100)         | $\text{H}$ user_id : int(100)     |
|                                | about : varchar(1000)         | email: varchar(50)             | name: varchar(100)          | $\#$ pid : int(100)               |
|                                | degree: varchar(100)          | transaction_no : varchar(50)   | $\#$ price: int(100)        | name: varchar(100)                |
|                                | specialist : varchar(100)     |                                | $\mu$ quantity : int(100)   | $\#$ price : int(100)             |
|                                |                               |                                | mage: varchar(100)          | mage: varchar(100)                |

Figure 3.2.9: Database Tables

# **3.2.10 Mysql Server**

This is our local server where you finds our tables and Database.

| phpMyAdmin                           | rd Server 127.0.0.1 » in Database shop dh |                                                   |                                                     |                      |  |             |                                                |          |          |                                 |                         | 参大 |
|--------------------------------------|-------------------------------------------|---------------------------------------------------|-----------------------------------------------------|----------------------|--|-------------|------------------------------------------------|----------|----------|---------------------------------|-------------------------|----|
| 企画 98 ◎ 6                            | Structure                                 | SQL 4                                             | Search                                              | Query                |  |             | Export Import Operations Privileges & Routines |          |          | C Events <sup>36</sup> Triggers | 4 <sup>0</sup> Designer |    |
| Recent Favorites                     |                                           |                                                   |                                                     |                      |  |             |                                                |          |          |                                 |                         |    |
| op                                   | Filters                                   |                                                   |                                                     |                      |  |             |                                                |          |          |                                 |                         |    |
| <b>D</b> New<br>ecommerceweb         | Containing the word:                      |                                                   |                                                     |                      |  |             |                                                |          |          |                                 |                         |    |
| information schema<br><b>Invisor</b> | Table                                     | Action                                            |                                                     |                      |  | Rows D Type | Collation                                      | Size     | Overhead |                                 |                         |    |
| performance schema                   | $\Box$<br>advisor                         | Browse L Structure & Search Linsert Empty & Drop  |                                                     |                      |  |             | 3 InnoDB utf8mb4 general ci                    | 32.0 KiB |          |                                 |                         |    |
| phpmyadmin                           | $C$ cart                                  |                                                   | Browse Biructure & Search Sciencert Empty Drop      |                      |  |             | 1 InnoDB utf8mb4 general ci 16.0 KiB           |          |          |                                 |                         |    |
| shop db                              | message                                   | w.                                                | Browse & Structure & Search Belnsert Empty @ Drop   |                      |  |             | 2 InnoDB utf8mb4 general ci                    | 16.0 KiB |          |                                 |                         |    |
| <b>B</b> New                         | c orders                                  |                                                   | Browse V Structure & Search We Insert Empty O Drop  |                      |  |             | 3 InnoDB utf8mb4 general ci                    | 16.0 KiB |          |                                 |                         |    |
| + advisor<br>+ in cart               | $\Box$ products                           | Browse M Structure & Search Selmsert Empty O Drop |                                                     |                      |  |             | 12 InnoDB utf8mb4_general_ci                   | 32.0 KiB |          |                                 |                         |    |
| + in message                         | $\Box$ service                            |                                                   | Browse J. Structure & Search 3- Insert Empty C Drop |                      |  |             | e InnoDB utf8mb4 general ci                    | 16.0 KiB |          |                                 |                         |    |
| $\leftarrow$ orders                  | shop                                      | vir.                                              | Browse A Structure & Search St Insert E Empty       |                      |  |             | @ InnoDB utf8mb4 general ci                    | 16.0 KiB |          |                                 |                         |    |
| $+$ $\mu$ products                   | <u>users</u>                              |                                                   | Browse A Structure & Search Seinsert Empty Drop     |                      |  |             | 9 InnoDB utf8mb4 general ci                    | 16.0 KiB |          |                                 |                         |    |
| $+$ $\ge$ service                    | wishlist<br>o                             | ÷b.                                               | Browse M Structure & Search Selmsert B Empty O Drop |                      |  |             | @ InnoDB utf8mb4_general_ci                    | 16.0 KiB |          |                                 |                         |    |
| + shop                               | 9 tables Sum                              |                                                   |                                                     |                      |  |             | 30 InnoDB utf8mb4_general_ci 176.0 KiB         |          | 0B       |                                 |                         |    |
| + Lesusers<br>+ wishlist             | ↑ □ Check all                             |                                                   | With selected                                       | $\checkmark$         |  |             |                                                |          |          |                                 |                         |    |
| $\overline{\bullet}$ sumon           | Print & Data dictionary                   |                                                   |                                                     |                      |  |             |                                                |          |          |                                 |                         |    |
|                                      |                                           |                                                   |                                                     |                      |  |             |                                                |          |          |                                 |                         |    |
|                                      | Create table                              |                                                   |                                                     |                      |  |             |                                                |          |          |                                 |                         |    |
|                                      | Name                                      |                                                   |                                                     | Number of columns: 4 |  |             |                                                |          |          |                                 |                         |    |
|                                      | Console                                   |                                                   |                                                     |                      |  |             |                                                |          |          |                                 |                         |    |

Figure 3.2.10: Mysql Server

# **3.3 Testing**

It is critical to complete the web application testing. We attempted to locate the errors. This part Includes-

- 1. Internet Logic
- 2. Input and output domain

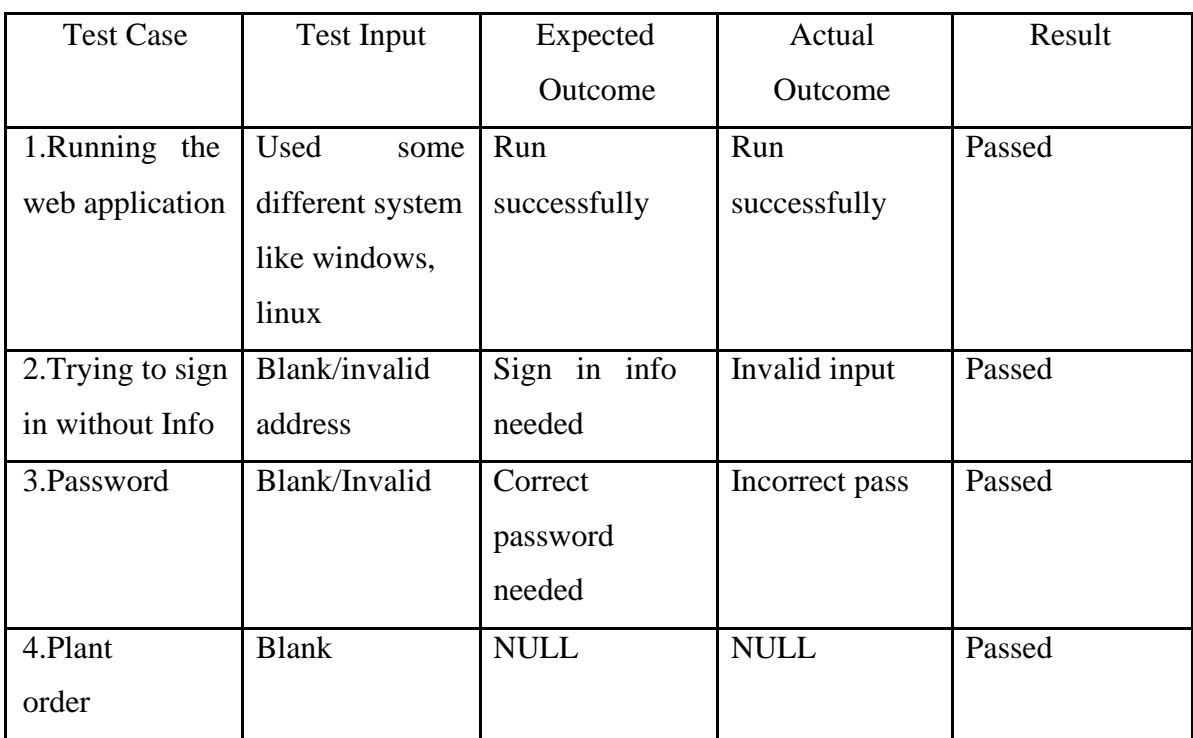

Table 5.3.1: Test case table for "A smart way of medicine Management approach " application

# **3.3.1 Test Results & Reports**

The test specifics are contained within the test report. We thoroughly tested it and created this table with all of the facts. We received the expected findings in all of the tests we ran. As a result, we may say that our project is almost error-free.

## **3.3.2 Outcome**

Everything we planned prior to developing this web application. Much of it has been fruitful. The most significant advantage of this application is that people will receive the plant they require in a very short period of time. As a result, individuals are not returning home during an epidemic or famine. Because of healthy food, their health risks are diminishing, and they will receive the necessary plants and safe healthy food.

# **CHAPTER 4**

**CONCLUSION AND FUTURE SCOPE**

# **4.1 Discussion and Conclusion**

In the current condition, leaving the residence is much more scary, and Corona's status is deteriorating by the day. The famine problem is a major issue in our culture. It has also become quite difficult to obtain or locate the requisite plants at a reasonable price on the same platform. We shall make every effort to follow all WHO and FDA requirements. We will get the plants to the order maker as soon as possible. So that people can obtain the appropriate plants within the time frame indicated. In this age of online buying, I also aim to be able to deliver far better and more customer-friendly service than everyone else.Our goal is not just to sell plants, but also to ensure that customers have access to a variety of expert advice and services. With this initiative, we will be able to win by accomplishing what is anticipated and continue to improve our position.

#### **4.2 Limitations**

This project has some limitation as well:

- This online application is just for web use, there is no Andrioid/IOS version.
- Our functions are inaccessible without an internet connection;
- It would be preferable if we could include a legitimate payment method in our app.

# **4.3 Future Work**

Some of our project's future actions are as follows:

- We will design our application with a trendy design.
- We will create our application on other available platforms.
- We will enhance our security system to comply with global regulations.
- We will incorporate a real payment method.
- In future our platform provide B2B service also.
- In the future, our system will be available in the multilingual form.

# **REFERENCE**

[1] From HTML5, Available at << <https://www.w3schools.com/html/default.asp> >>, last accessed on 30 December 2022 at 11.33 pm.

[2] From CSS3, Available at << <https://www.w3schools.com/css/default.asp> >>, last accessed on 30 December 2022 at 11.34 pm.

[3] From JavaScript, Available at << <https://www.w3schools.com/js/default.asp> >>, last accessed on 30 December 2022 at 11.35 pm.

[4] From Jquery, Available at << [https://www.w3schools.com/jquery/default.asp>](https://www.w3schools.com/jquery/default.asp)>, last accessed on 30 December 2022 at 11.36 pm.

[5] From PHP, Available at << [https://www.w3schools.com/php/default.asp>](https://www.w3schools.com/php/default.asp)>, last accessed on 30 December 2022 at 11.37 pm.

[6] From Mysql Server, Available at << <https://www.w3schools.com/mysql/default.asp> >>, last accessed on 30 December 2022 at 11.38 pm.

[7] From Login page, Available at << [https://www.emizentech.com/blog/login-test-cases-ecommerce](https://www.emizentech.com/blog/login-test-cases-ecommerce-website.html)[website.html](https://www.emizentech.com/blog/login-test-cases-ecommerce-website.html) >>, last accessed on 30 December 2022 at 11.41 pm.

[8] From Registration page, Available at << [https://www.jotform.com/form-templates/category/e](https://www.jotform.com/form-templates/category/e-commerce)[commerce>](https://www.jotform.com/form-templates/category/e-commerce)>, last accessed on 30 December 2022 at 11.43 pm.

[9] From Home, Available at << [https://northell.design/blog/how-to-create-a-task-management](https://northell.design/blog/how-to-create-a-task-management-system-design-ultimate-guide/)[system-design-ultimate-guide/](https://northell.design/blog/how-to-create-a-task-management-system-design-ultimate-guide/) >> >>, last accessed on 30 December 2022 at 11.47 pm.

[10] From Shop page, Available at << [https://www.barrelny.com/insights/25-must-have-pages-for-your](https://www.barrelny.com/insights/25-must-have-pages-for-your-ecommerce-website)[ecommerce-website](https://www.barrelny.com/insights/25-must-have-pages-for-your-ecommerce-website) >>, last accessed on 30 December 2022 at 11.47 pm.

[11] From Service page, Available at << [https://nmgtechnologies.com/blog/must-have-pages-on-your](https://nmgtechnologies.com/blog/must-have-pages-on-your-ecommerce-site.html)[ecommerce-site.html>](https://nmgtechnologies.com/blog/must-have-pages-on-your-ecommerce-site.html)>, last accessed on 30 December 2022 at 11.48 am.

[12] From Blog page, Available at << https://www.oberlo.com/blog/blog-design >>, last accessed on 30 December 2022 at 11.50 pm.

[13] From Contact page, Available at <[<https://www.drip.com/blog/e-commerce-contact-page](https://www.drip.com/blog/e-commerce-contact-page-examples)[examples](https://www.drip.com/blog/e-commerce-contact-page-examples) >>, last accessed on 3 December 2021 at 11.50 pm.

[14] From Service page, Available at << <https://www.garden.com.bd/>>>, last accessed on 30 December 2021 at 11.54 pm.

[15] From Service page, Available at << https://nurseryplantsbd.com/>>, last accessed on 3 December 2021 at 11.54 pm.

[16] From Service page, Available at <[<https://brikkhobazar.com/](https://brikkhobazar.com/)>>, last accessed on 3 December 2021 at 11.54 pm.

[17] From Service page, Available at << https://plantsbd.com/>>, last accessed on 3 December 2021 at 11.54 pm.

[18] From Service page, Available at << https://foter.com/37-best-gardening-websites-blogs-to-become-a[garden-expertlast](https://foter.com/37-best-gardening-websites-blogs-to-become-a-garden-expertlast) accessed on 3 December 2021 at 11.55 pm.

# DEVELOPMENT\_OF\_PLANT\_MANAGEMENT\_SYSTEM.pdf

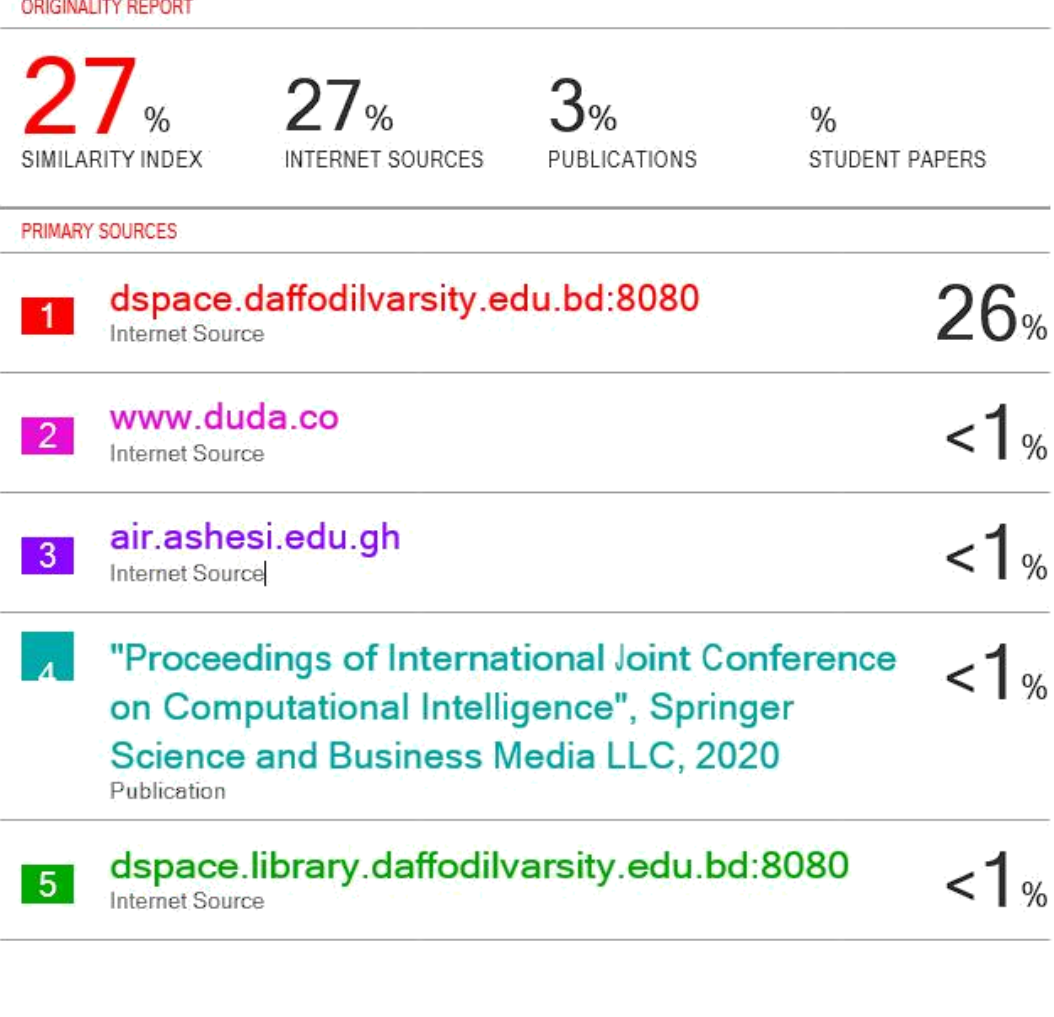

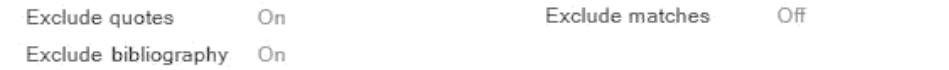